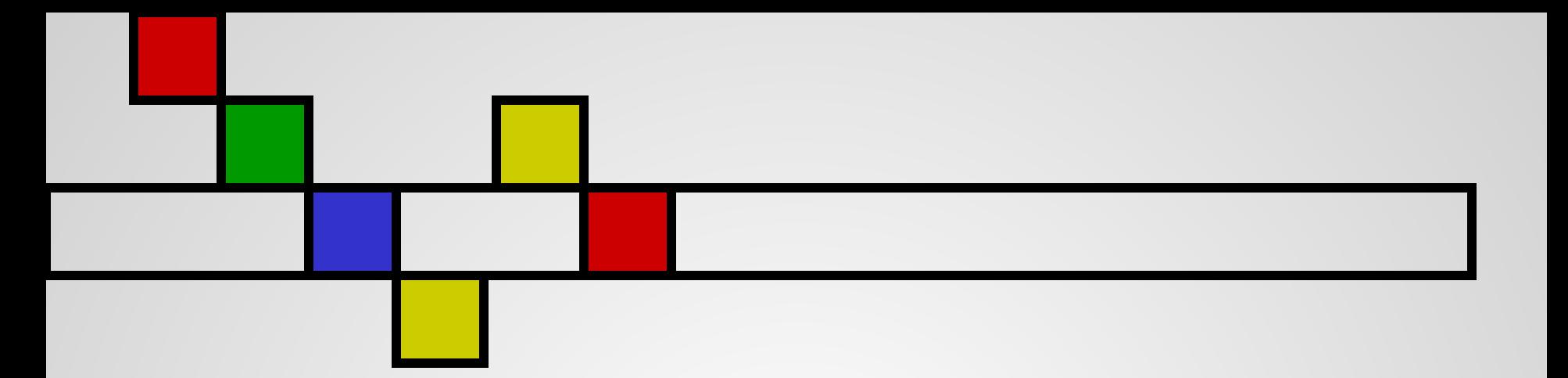

### Графический интерфейс Windows

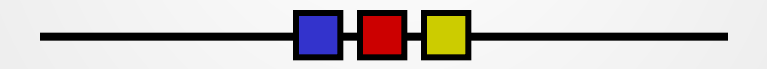

Olga V

## Цель урока

**• Познакомиться с графическим** интерфейсом Windows

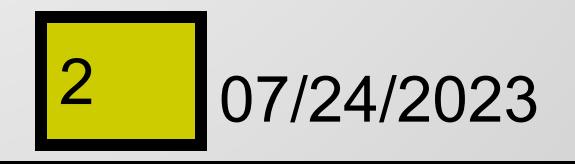

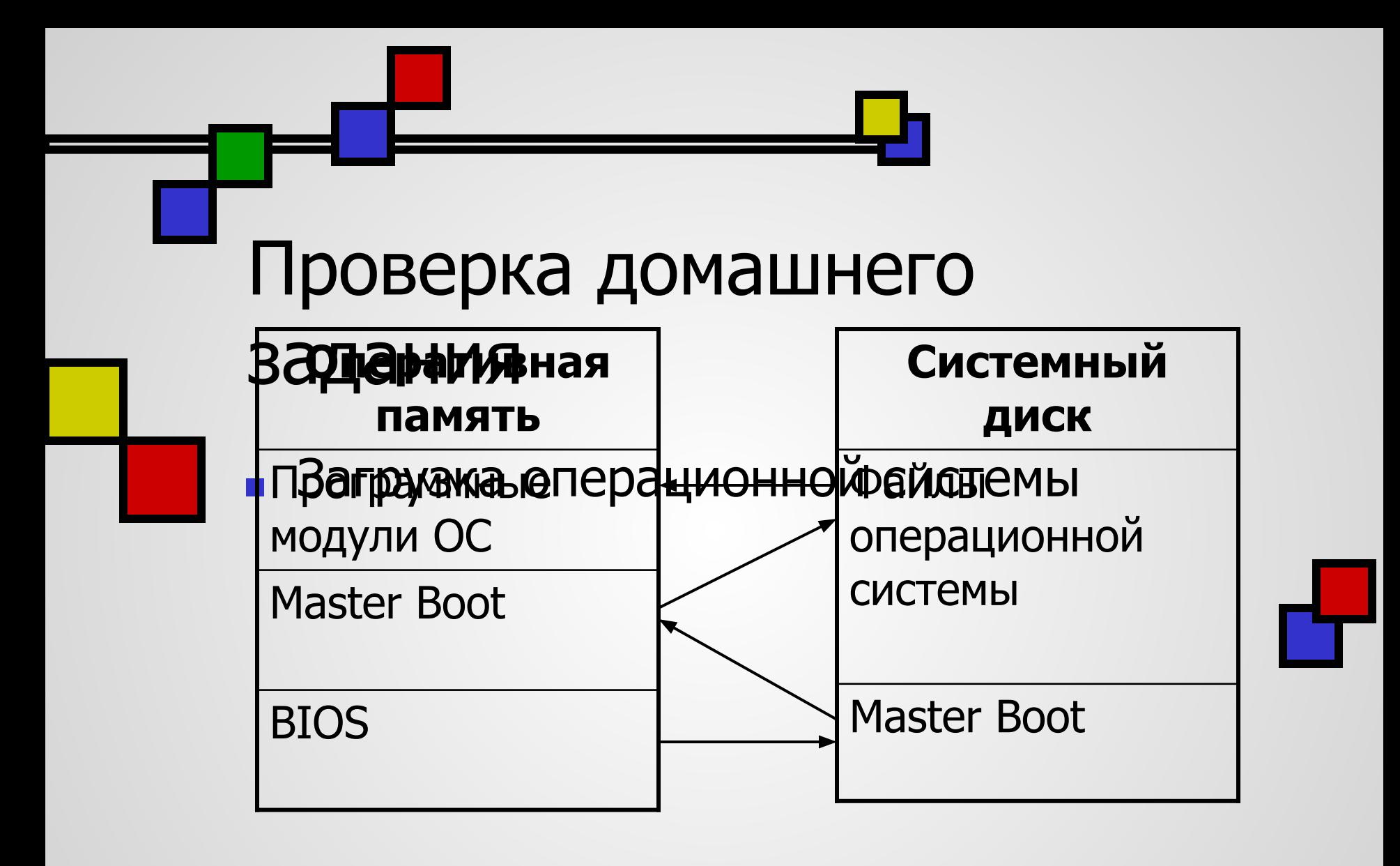

3 07/24/2023

**ек Командная строка** 

Microsoft Windows XP [Версия 5.1.2600]<br><C> Корпорация Майкрософт, 1985—2001.

C:\Documents and Settings\1>\_

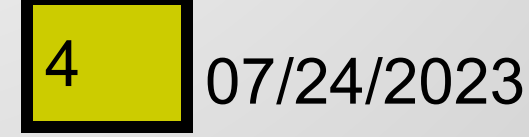

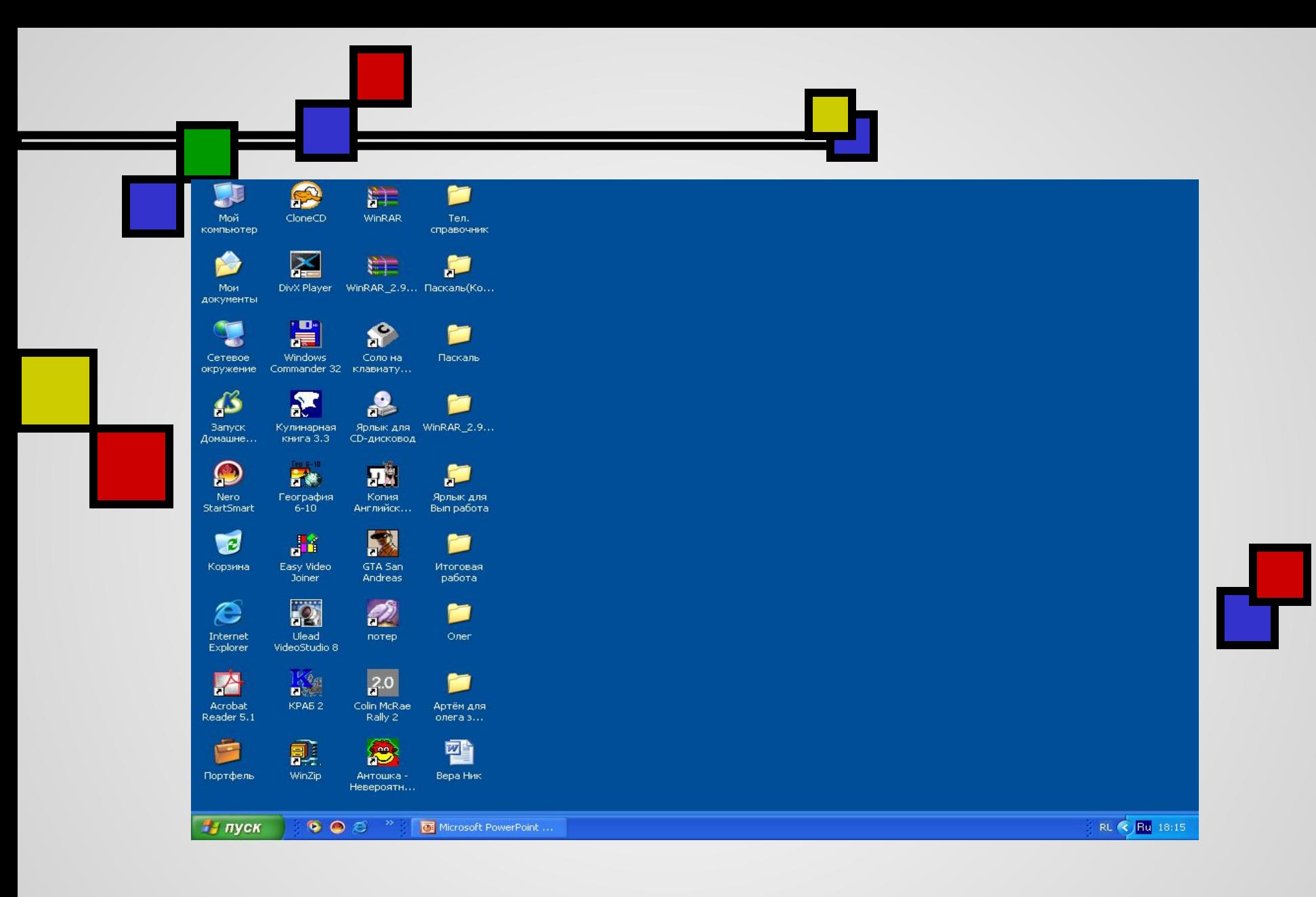

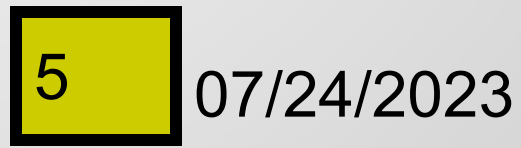

# **Графический интерфейс**

позволяет осуществлять взаимодействие человека с компьютером в форме диалога с использованием окон, меню и элементов управления (диалоговых панелей, кнопок и т.д.).

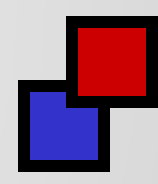

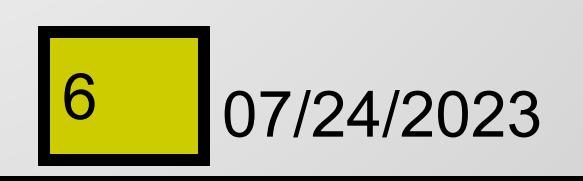

#### Работа с мышью.

- *■* Рабочий стол.
- 1. Создать на Рабочем столе ярлыки всех дисков; наиболее часто используемых прикладных программ.
- 2. Щелкнуть правой кнопкой мыши на Рабочем столе. В контекстном меню выбрать пункт Свойства. На диалоговой панели Свойства: Экран на пяти

вкладках установить стиль оформления, выбрать заставку и др.

- *■* Панель задач.
- Окна.
- 1. Окна приложений.
- 2. Окна документов.

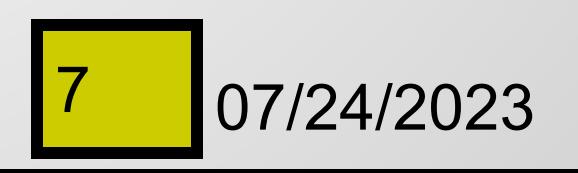

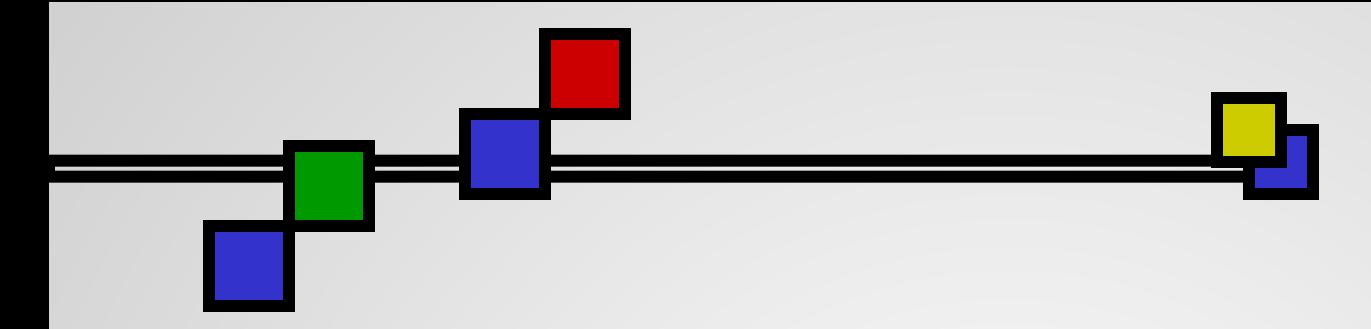

## Практическая работа

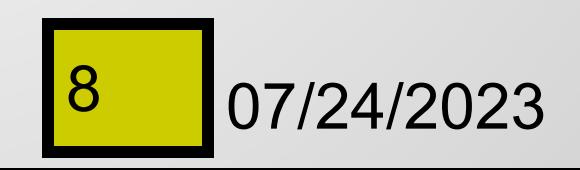

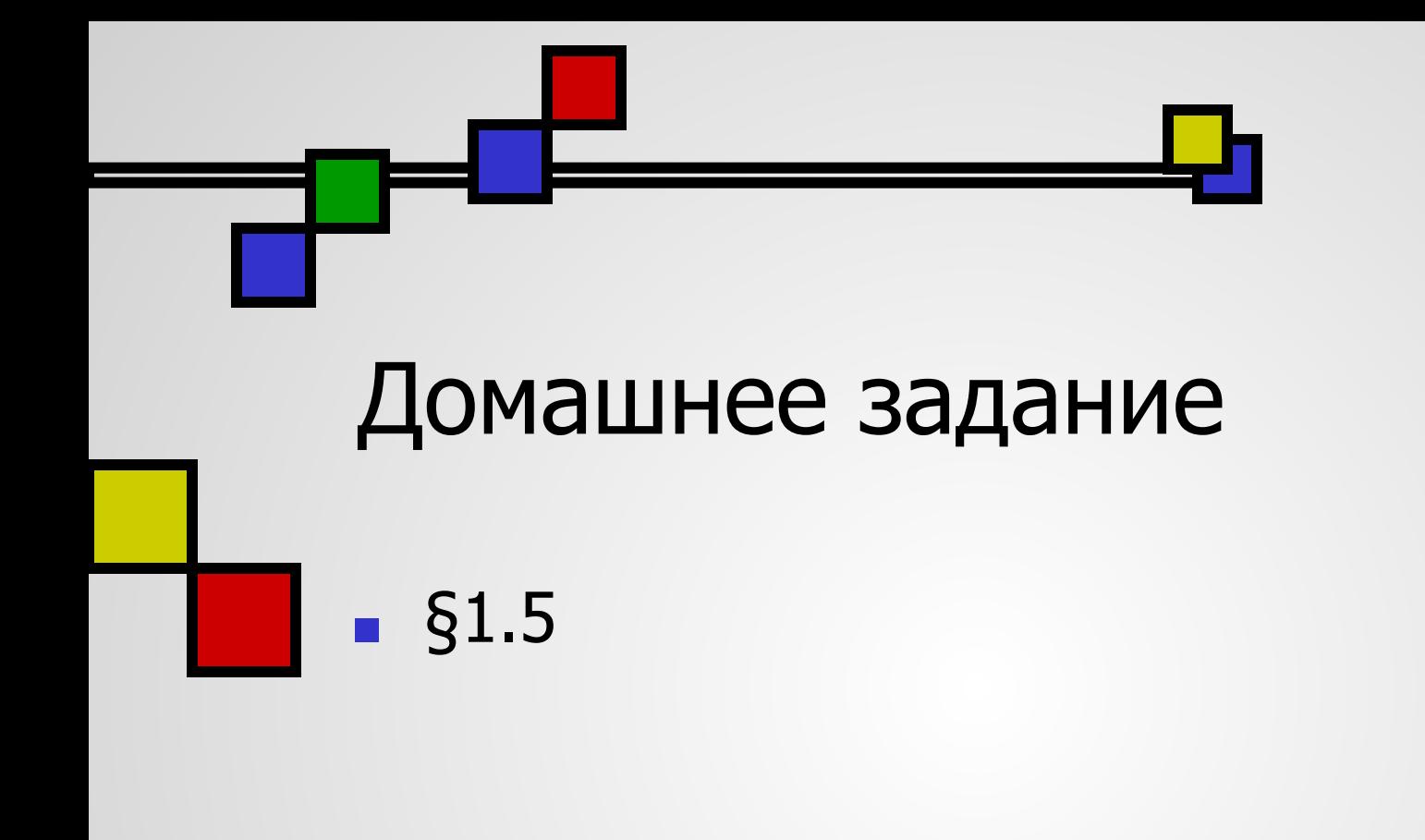

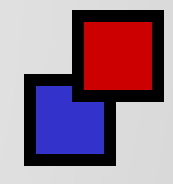

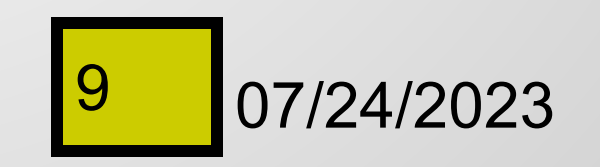